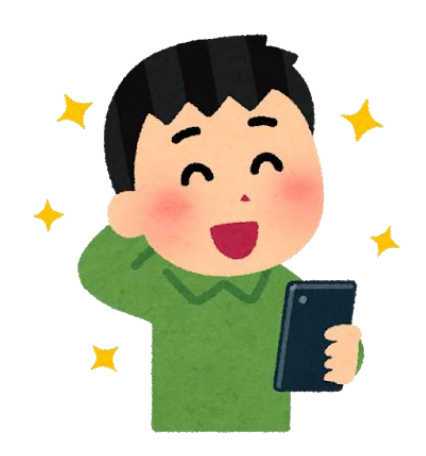

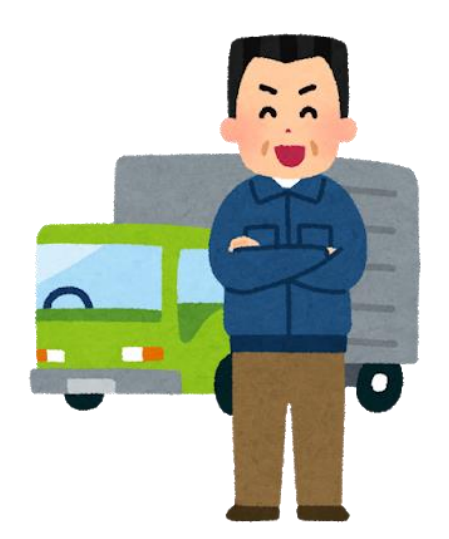

# 【収集運搬業者用】

# 現場登録支援機能

# 追加機能マニュアル

(概要・操作方法)

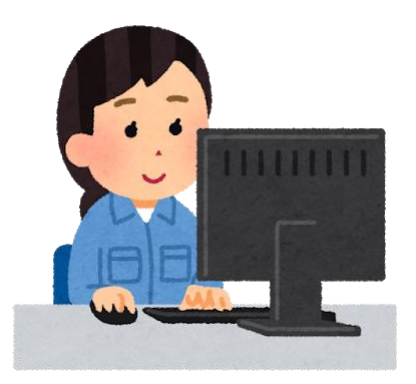

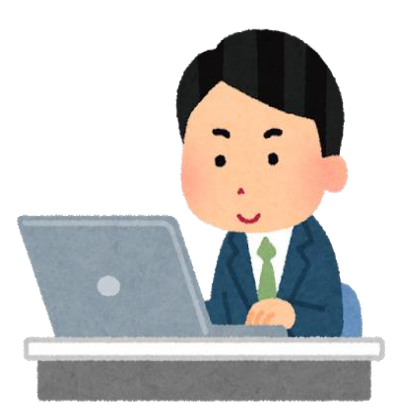

# 【目次】

- 1.追加機能の概要説明・・・・・・・・・・・・・・・・・・・・・・・・・・・・2
- 2. 追加機能の操作方法

(1)サブ番号と運搬担当者(車両番号)を紐づけ設定・・・5 (2)登録依頼後の事前運搬終了報告 · · · · · · · · · · 7 (3)事前運搬終了報告の取消 · · · · · · · · · · · · · · · 9 (4)仮登録情報の照会(事後登録督促)・・・・・・・・・・・・・10 (5)仮登録情報の取消(一定期間で自動取消)・・・・・・・11 (6)排出現場での引渡担当者の修正・・・・・・・・・・・・・・12

# 1.追加機能の概要説明

(1)サブ番号と運搬担当者(車両番号)を紐づけ設定 【操作方法はP5を参照】

- サブ番号毎に運搬担当者(車両番号)を紐づけ設定をすることで、絞り 込んだ情報抽出が可能となる機能。
- 従来の機能では排出現場でドライバーが操作をする際に、すべての 仮登録情報が表示されるため、必要な情報を探す労力が必要だった が、この機能により排出現場での操作が省略化される。
- 例)サブ番号設定で運搬担当者「運搬太郎」と紐づけ設定した場合、 排出現場では該当の仮登録情報のみが表示される。

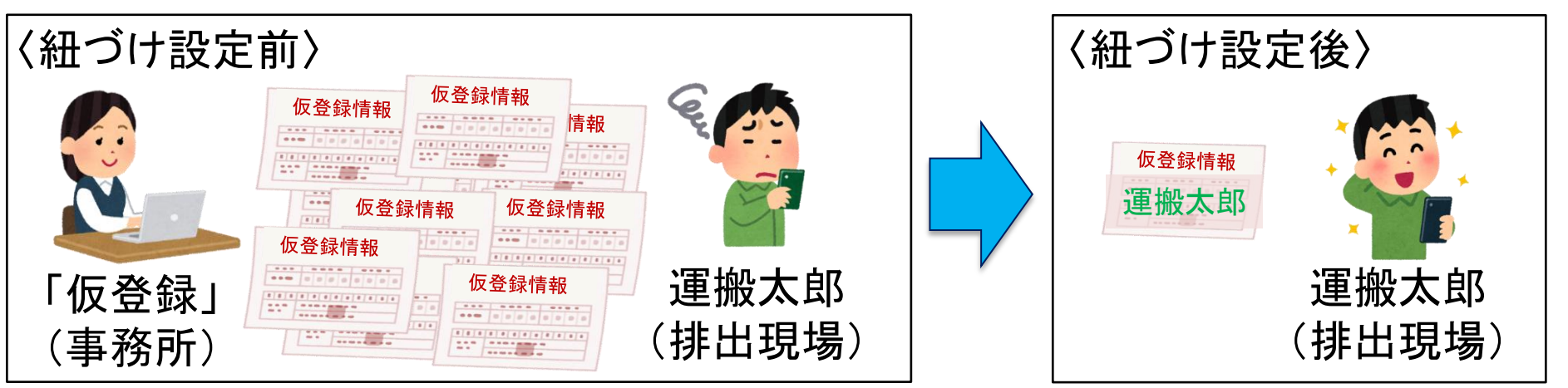

## (2)事前処理終了報告【操作方法はP7を参照】

- 事後登録を依頼した仮登録情報(「事後登録待」の情報)に対して 運搬終了報告ができる機能。
- 報告内容が、排出事業者のマニフェスト登録と同時にマニフェスト 情報に反映される。
- 運搬終了のタイミングで報告ができるため、運搬終了報告がス ムーズになる。
- (3)事前処理終了報告の取消【操作方法はP9を参照】
- (2)の報告を取り消しできる機能。 ※(2)、(3)の機能については、処分業者も同様の操作が可能
- (4)仮登録情報の照会【操作方法はP10を参照】
- 事務所で仮登録情報の照会及び帳票印刷ができる機能。
- 仮登録直後以外でも帳票印刷や仮登録情報の閲覧が可能になる。

#### (5)事後登録の督促通知【操作方法はP10を参照】

- 収集運搬業者が排出事業者へ事後登録を促す通知を出す機能。
- (6)登録期限(3日ルール)の通知(排出事業者への通知)
- 引渡し日(事後登録依頼)から2日経過しても排出事業者の事後登 録が完了していない場合に自動的に通知を出す機能。

例)月曜日に事後登録依頼 → 水曜日に事後登録期限切れ間近通知

- (7)仮登録情報の取消【操作方法はP11を参照】
- 収集運搬業者が仮登録した情報を収集運搬業者自身で取消をす る機能。

※仮登録日から180日を経過した仮登録情報は自動的に取消される (ただし、事前運搬(処分)終了報告が行われた仮登録情報は取消されない)

- (8)現場での仮登録情報の修正【操作方法はP12を参照】
- 排出現場で仮登録情報のうち、引渡担当者を修正可能にした機能。

# (1)サブ番号と運搬担当者(車両番号)を紐づけ設定 JWNETポータル > 加入者サポート > サブ番号設定 2.追加機能の操作方法

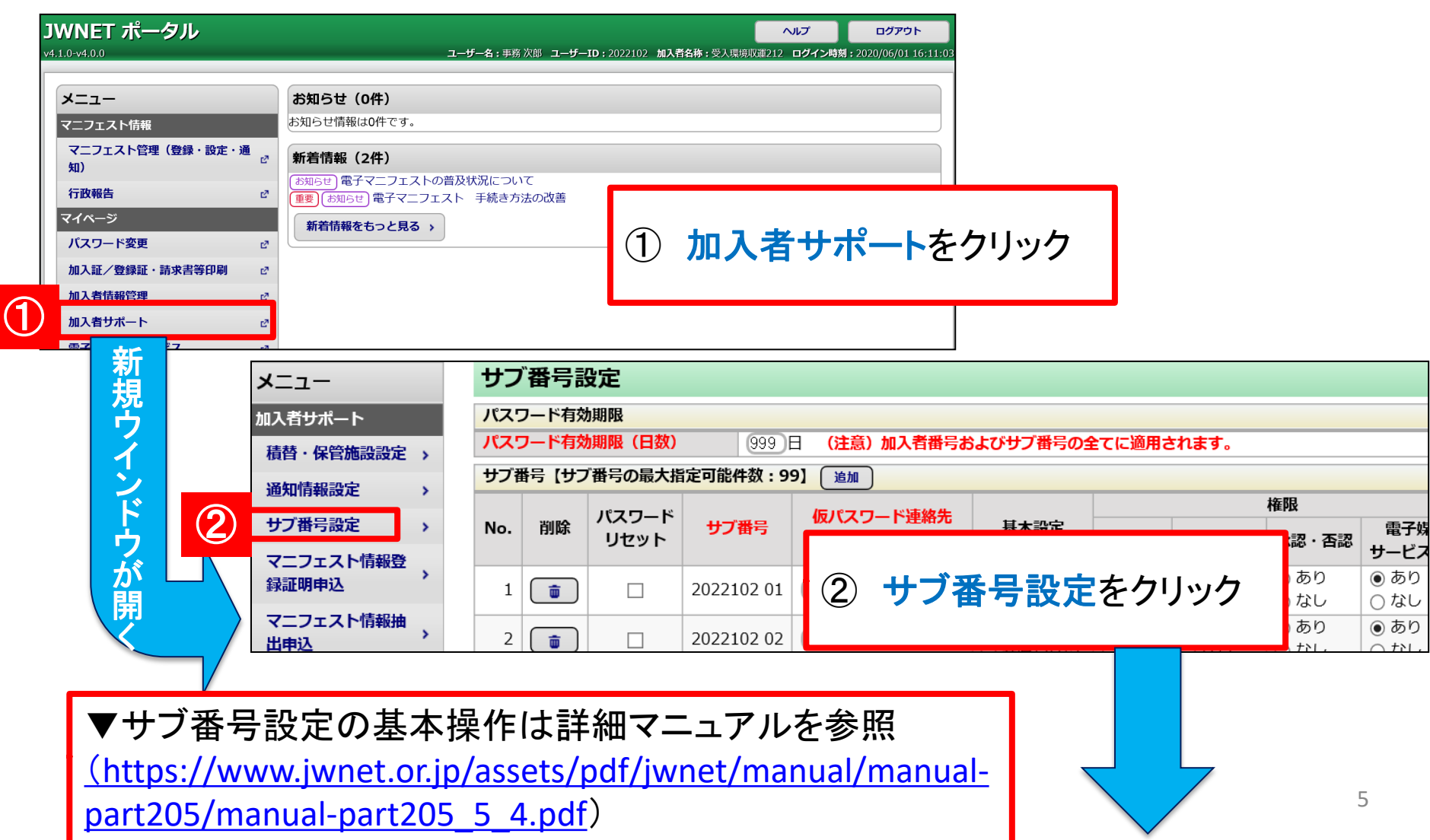

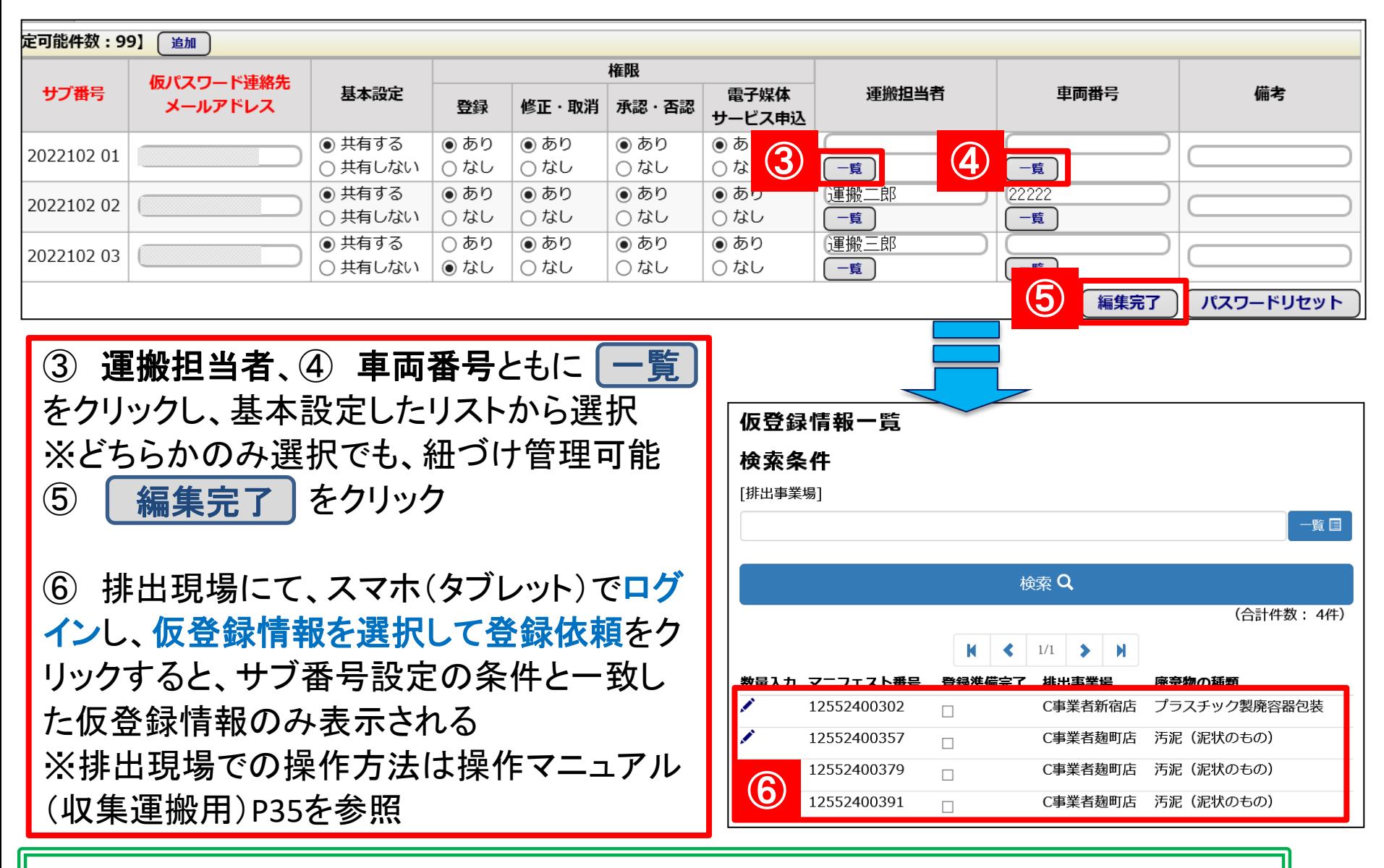

【紐づけ設定後の仮登録情報一覧への表示について】 サブ番号設定の「運搬担当者」「車両番号」の両方を紐づけ設定している場合、仮登 録情報の「運搬担当者」「車両番号」と完全一致していないと、一覧には表示されない

#### (2)登録依頼後の事前運搬終了報告 現場登録支援機能 > 仮登録情報を検索して事前報告

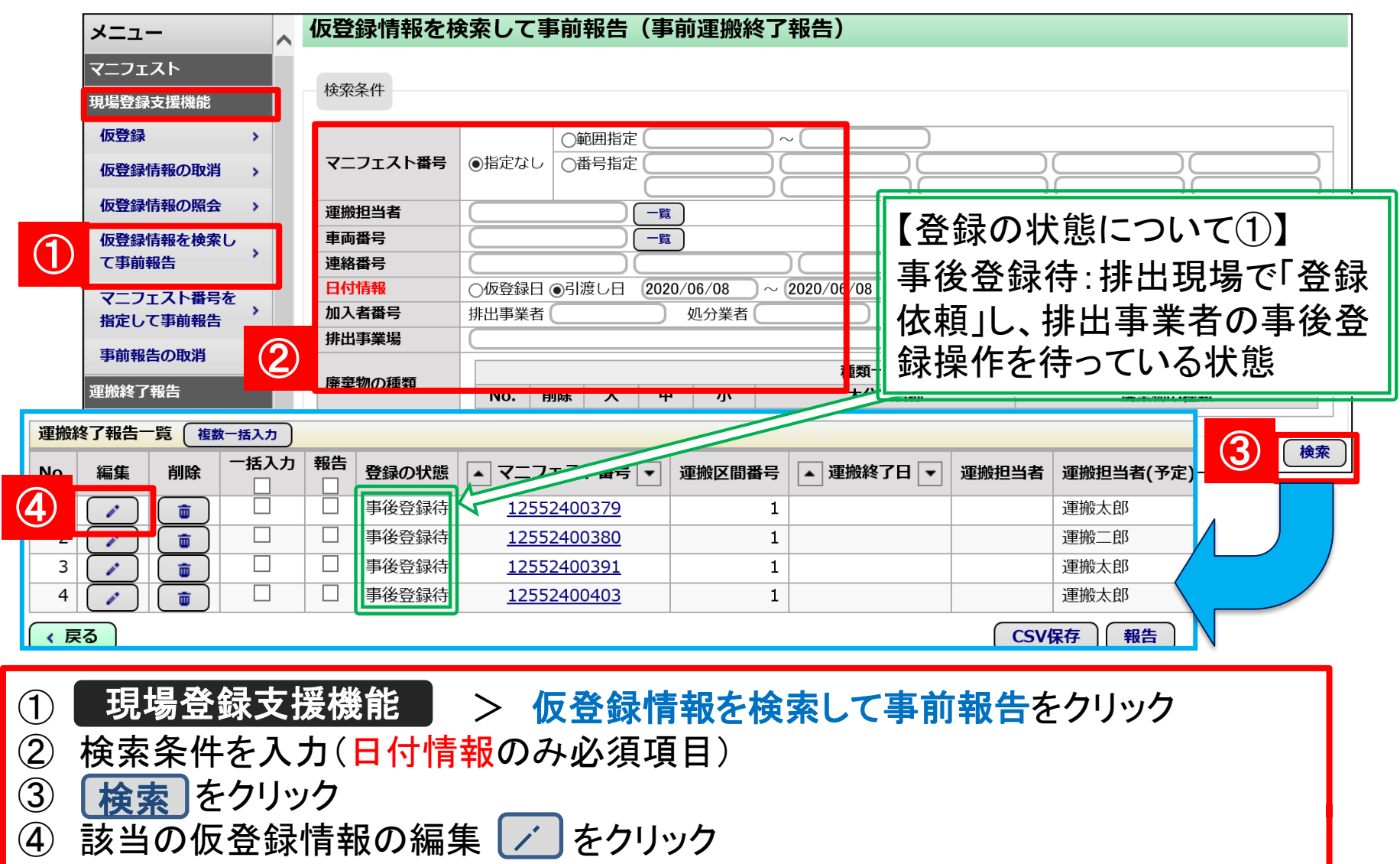

※登録の状態が「事後登録待」の仮登録情報に対してのみ、事前報告が可能

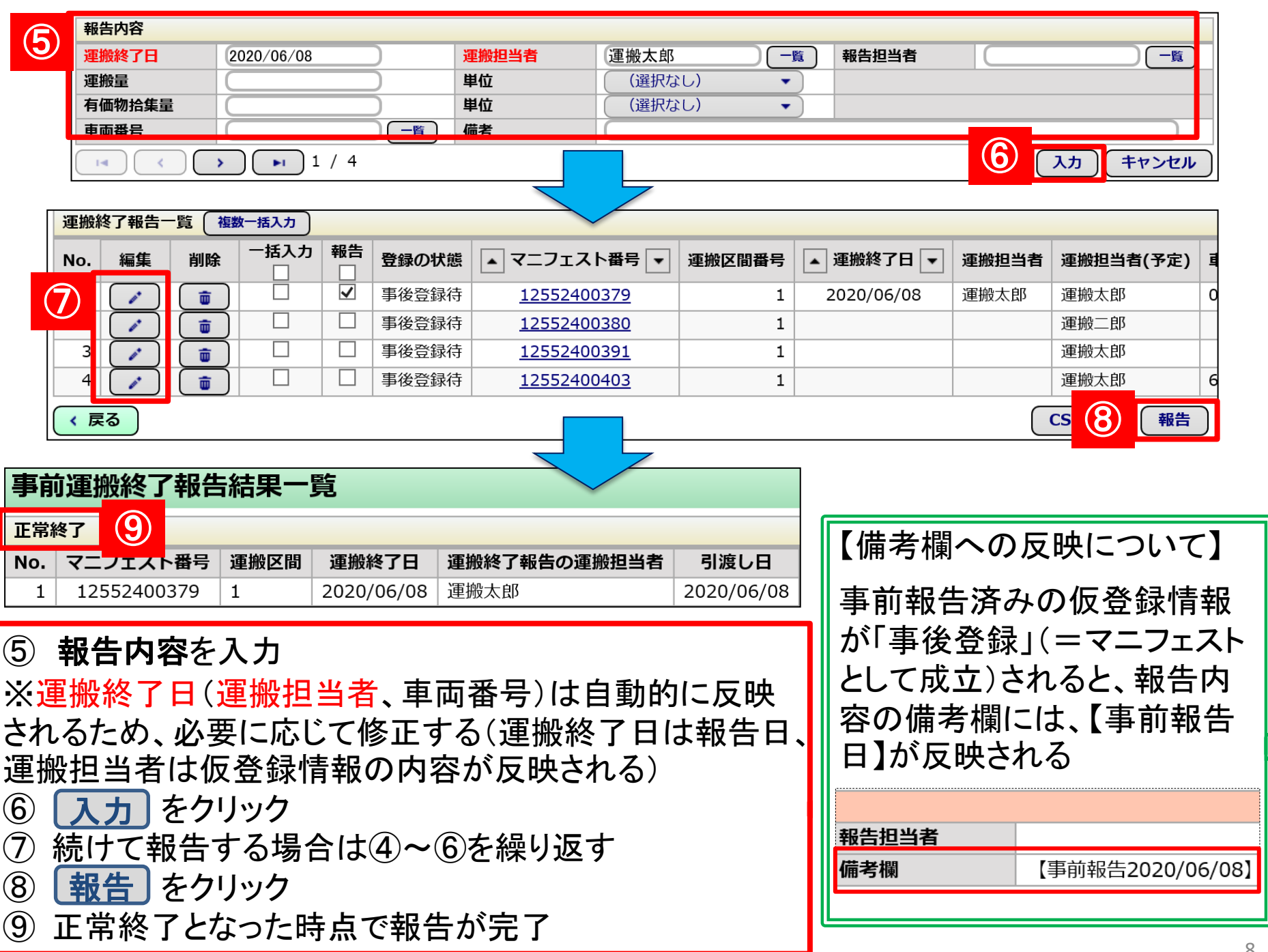

## (3)事前運搬終了報告の取消 現場登録支援機能 > 事前報告の取消

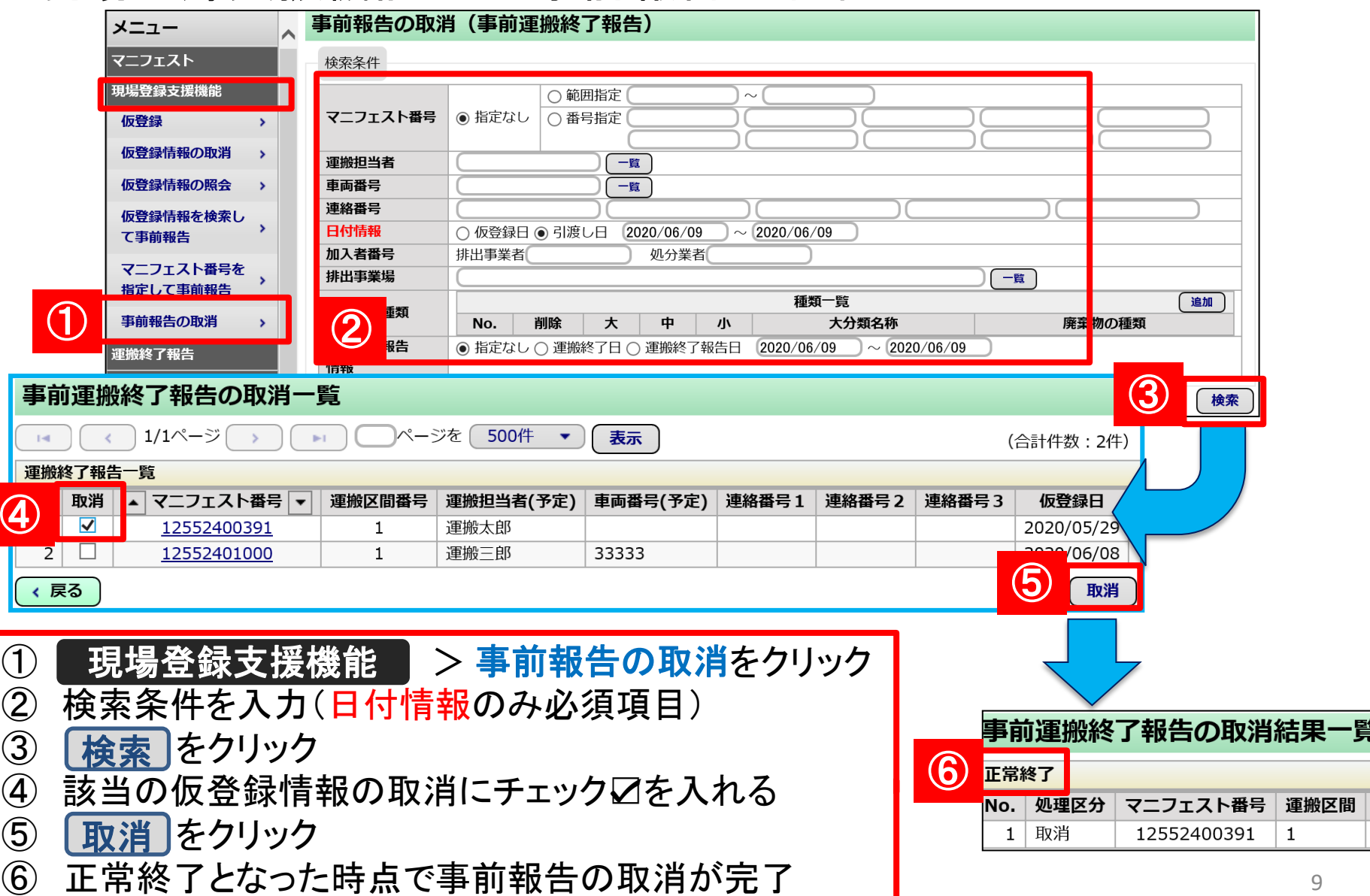

# (4)仮登録情報の照会(事後登録督促) 現場登録支援機能 > 仮登録情報の照会

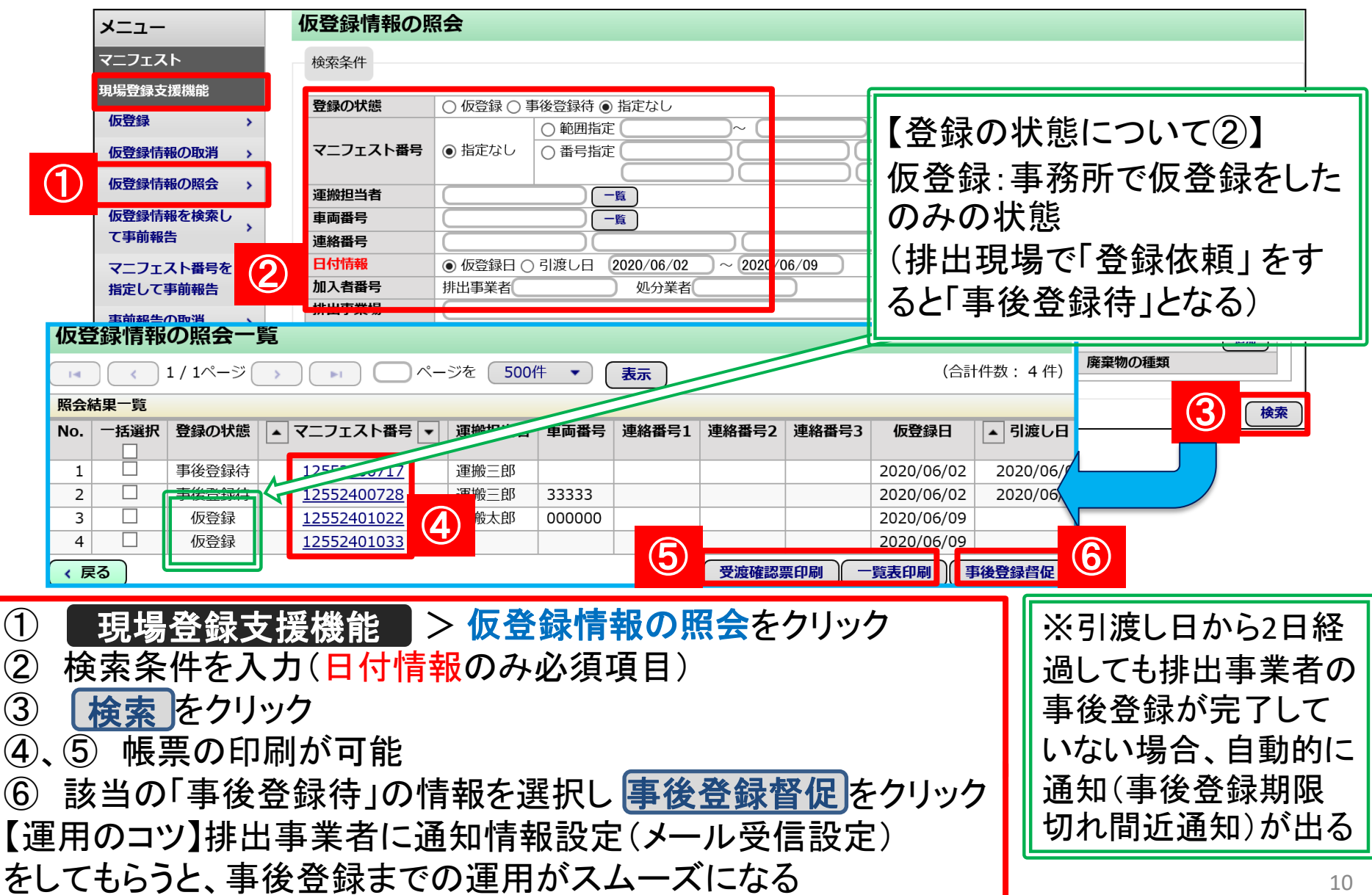

## (5)仮登録情報の取消(一定期間で自動取消) 現場登録支援機能 > 仮登録情報の取消

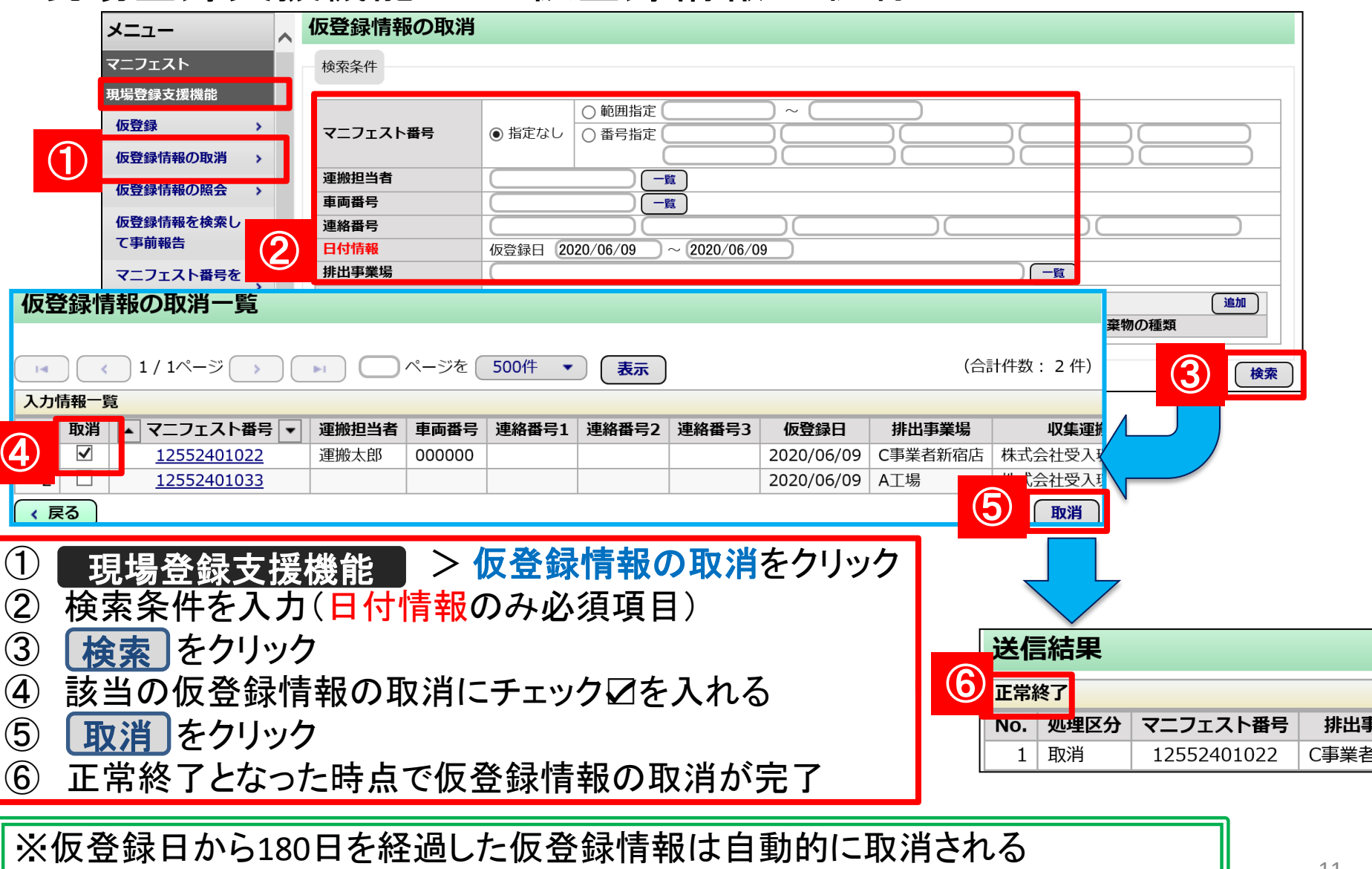

(ただし、事前運搬(処分)終了報告が行われた仮登録情報は取消されない)

## (6)排出現場での引渡担当者の修正(参考) (排出現場での操作方法は操作マニュアル(収集運搬用)P35を参照)

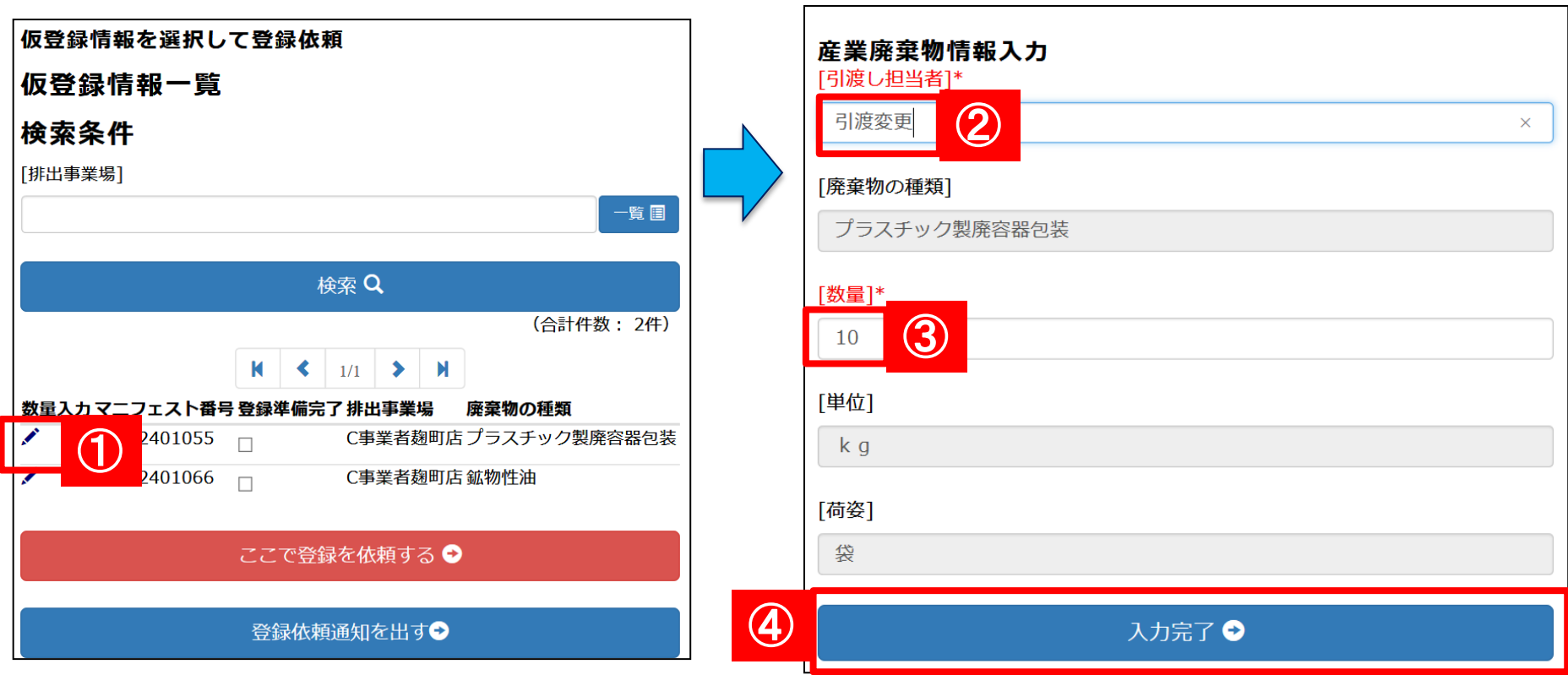

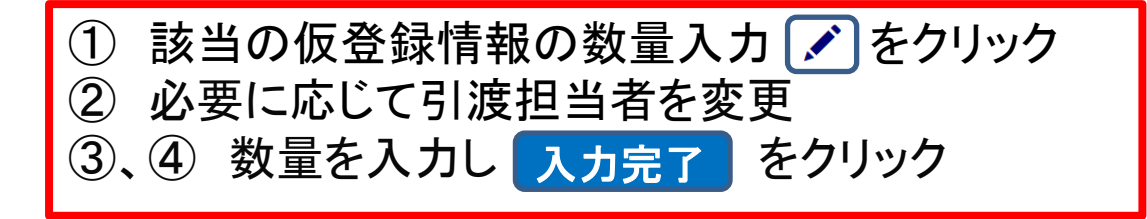